# Vacuümpomp

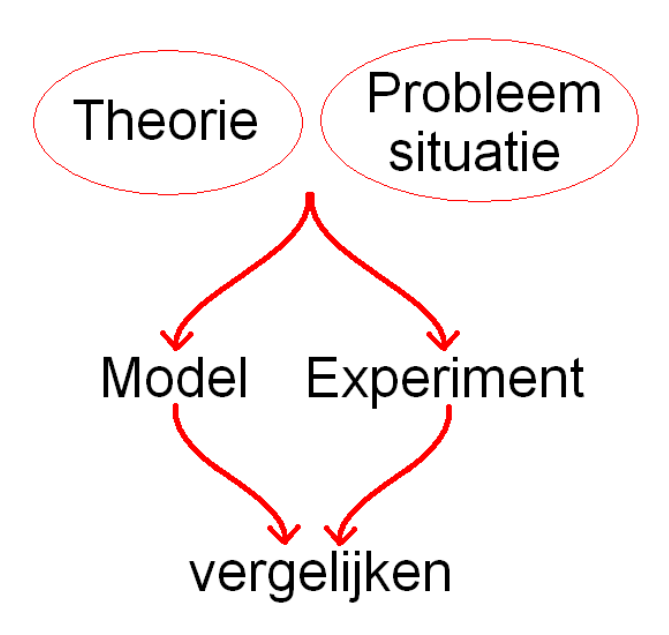

# Inhoudsopgave

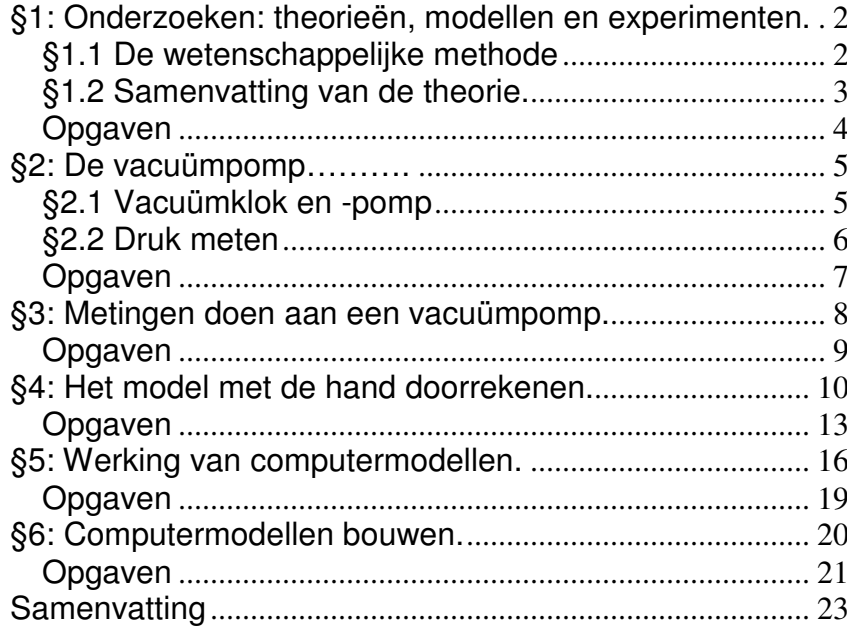

# **Vacuümpomp, 3HV, §1: Onderzoeken: theorieën, modellen en experimenten.**

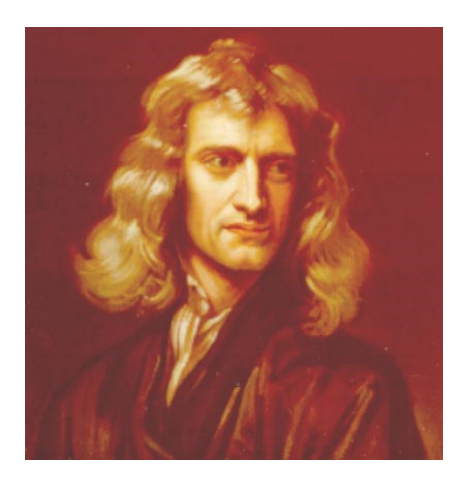

Fig.1.1: Isaac Newton (1642-1727) kun je de grondlegger noemen van alle moderne wetenschap. Hij was de eerste die niet alleen maar theorieën bedacht, maar die zijn theorieën ook testte door middel van experimenten én wiskundige modellen.

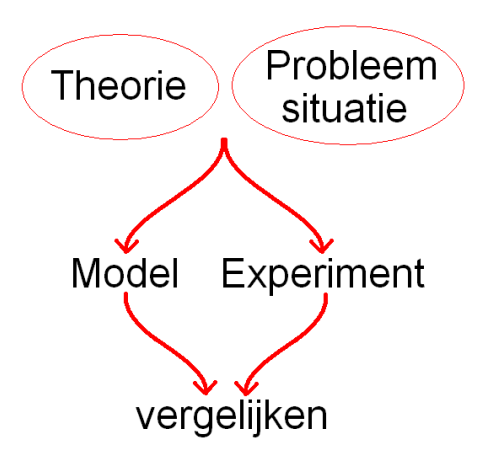

Fig.1.2: Een probleem onderzoek je meestal door op basis van een theorie modellen te maken en experimenten te doen. Modellen leveren voorspellingen op die getest worden met de experimenten. Deze aanpak heet: de wetenschappelijke methode.

#### **Doelen van dit hoofdstuk**

In dit hoofdstuk kijken we naar de rol die theorieën, experimenten en rekenmodellen spelen in de moderne wetenschap. Je leert kritisch kijken naar experimenten en rekenmodellen. Het andere doel is dat je meer leert over computermodellen.

#### **§1.1 De wetenschappelijke methode**

Mensen hebben altijd geprobeerd de wereld om hen heen te begrijpen en daarvoor theorieën bedacht. Maar om te weten of een theorie klopt, zul je hem moeten testen. Eén van de eersten die dat op een systematische manier deed, was de Engelse natuurkundige Isaac Newton (1642-1727). Newton testte zijn eigen theorieën, en ook die van anderen, door rekenmodellen en experimenten te combineren. Zijn manier van werken was zo succesvol, dat hij later door vrijwel iedereen is nagevolgd, niet alleen binnen de natuurkunde, maar ook ver daarbuiten. Metingen en rekenmodellen spelen nu bijvoorbeeld een grote rol in de economie, de biologie en zelfs in de sociale wetenschappen. We noemen deze manier van werken: de wetenschappelijke methode. De methode wordt ook veel gebruikt buiten de wetenschap, bij het oplossen van allerlei praktische problemen.

#### Newton werkte als volgt:

- op basis van een theorie probeerde hij zo nauwkeurig mogelijk te voorspellen wat de uitkomst van een bepaald experiment zou moeten zijn. Daarbij gebruikte hij wiskunde: hij maakte rekenmodellen. Die leverden nauwkeurige uitkomsten op, die goed getoetst konden worden.

- hij toetste die modeluitkomsten door het experiment zo nauwkeurig mogelijk te doen.

Als de uitkomsten van het rekenmodel en het experiment niet hetzelfde waren, keek hij eerst of het model en het experiment wel goed genoeg in elkaar zaten. Maar als dat zo was, wist hij dat de theorie niet klopte. Hij deed veel van dit soort tests. Alleen de allerbeste theorieën overleefden al zijn tests.

We passen in dit hoofdstuk Newton's aanpak toe op de molecuultheorie, het 'molecuulmodel' uit de vorige hoofdstukken. (De grens tussen een 'model' en een 'theorie' is niet altijd scherp). Als test gaan we meten hoe de druk in een vacuümklok verandert als we hem proberen leeg te pompen. We gaan dat ook proberen te berekenen op basis van de molecuultheorie. De uitkomsten gaan we vergelijken. Eén test is natuurlijk niet genoeg, maar je krijgt een goed idee van de manier van werken.

We gebruiken het schema van figuur 1.2 om bij te houden waar we mee bezig zijn (zie bijvoorbeeld fig. 1.3).

# **§1.2 Samenvatting van de theorie.**

Uit het hoofdstuk over stoffen en moleculen weet je:

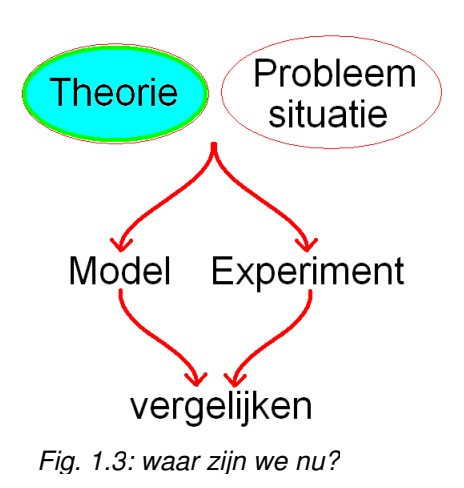

- Elke zuivere stof bestaat uit zijn eigen soort moleculen. - Moleculen zijn zeer klein en niet of nauwelijks

- samendrukbaar.
- Moleculen kunnen niet zomaar verdwijnen of ontstaan
- De massa van een stof is de massa van zijn moleculen - Tussen moleculen werken aantrekkende Vanderwaalskrachten.
- Temperatuur heeft te maken met bewegingen van moleculen. Hoe hoger de temperatuur, hoe hoger de gemiddelde snelheid van de moleculen.
- Druk is het gevolg van botsingen van moleculen. Hoe meer en harder de botsingen, hoe hoger de druk.

De tabel hieronder vat het gedrag van moleculen in de verschillende fasen samen.

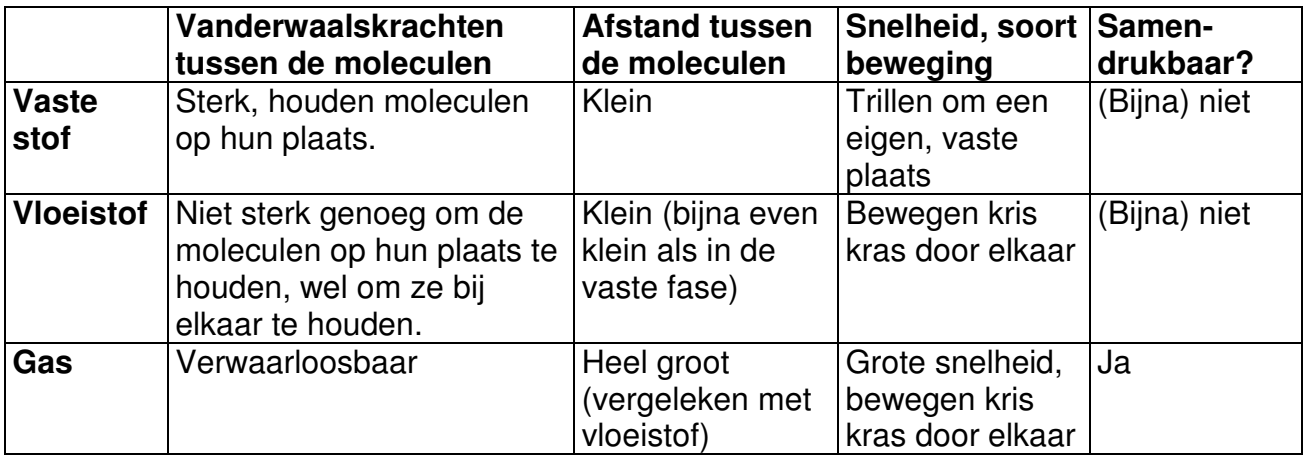

Gasdruk ontstaat door botsingen van gasmoleculen. De druk hangt af van:

- het aantal gasmoleculen
- de snelheid van de
- moleculen
- het volume van het gas

De theorie hierboven is eigenlijk niet af. Hij zegt bijvoorbeeld niet hoe de VanderWaalskrachten precies werken.

# **Druk, moleculen, temperatuur en volume.**

In dit hoofdstuk speelt druk een hoofdrol. Volgens de theorie hierboven is de druk van een gas het gevolg van

botsingen van moleculen. Hieruit kun je afleiden dat gasdruk afhangt van:

- het aantal moleculen: hoe meer moleculen, hoe meer botsingen, dus hoe groter de gasdruk;
- de temperatuur; hoe hoger de temperatuur, hoe sneller de moleculen, dus hoe hoger de gasdruk;
- het volume van het gas: hoe kleiner het volume, des te vaker de moleculen tegen de wanden botsen, dus hoe hoger de gasdruk.

We kunnen het nog preciezer zeggen. Als het aantal gasmoleculen verdubbelt zonder dat het volume of de temperatuur veranderen, zal ook de druk verdubbelen. Twee keer zoveel moleculen betekent dan immers twee keer zoveel botsingen per seconde, dus een twee maal zo hoge druk. We zeggen dat de druk **recht evenredig** is met het aantal moleculen.

# **Opgaven**

# **1.1 Druk, volume, temperatuur en moleculen**

In een afgesloten vat van 5 liter zit een gas dat bestaat uit 125 triliard moleculen. De temperatuur is 20 °C. We willen de druk in het vat laten stijgen. In welke van de volgende gevallen stijgt de druk het meest?

- A. We pompen er 10 triljard moleculen uit, we verhogen de temperatuur tot 30°C en vergroten het volume tot 7 liter
- B. We pompen er 10 triljard moleculen bij, we verlagen de temperatuur tot 10°C en vergroten het volume tot 7 liter
- C. We pompen er 10 triljard moleculen bij, we verhogen de temperatuur tot 30°C en verkleinen het volume tot 3 liter
- D. Dat kun je op grond van deze gegevens niet zeggen.

# **B 1.2 Bewijzen onmogelijk?**

 Volgens de filosofie is het onmogelijk om te bewijzen dat een theorie juist is. Je kunt hoogstens bewijzen dat een theorie niet juist is.

Leg dit uit.

# **Vacuümpomp, 3HV, §2: De vacuümpomp.**

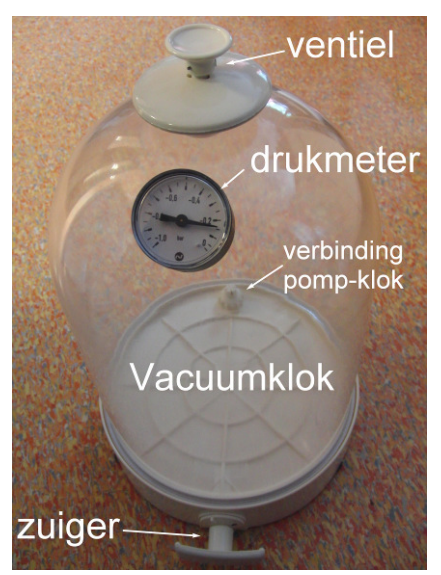

Fig. 2.1: Handvacuümpomp

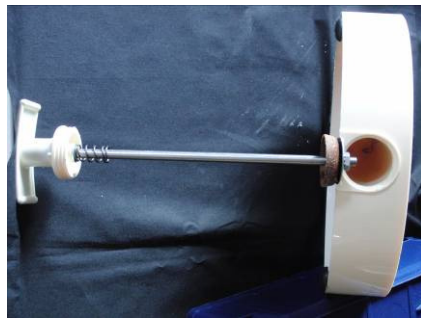

Fig. 2.2: opengewerkte pomp.

In deze paragraaf leggen we uit hoe onze handvacuümpomp werkt. We kijken ook naar mogelijke oorzaken van meetfouten.

# **§2.1 Vacuümklok en -pomp**

In figuur 2.1 zie je een **vacuümklok** met onderin een handvacuümpomp. Een vacuümklok wordt ook wel een vacuümstolp genoemd. In figuur 2.2 zie je de pomp opengewerkt. In figuur 2.3 t/m 2.5 zie je de opstelling schematisch, van opzij getekend. Net als een fietspomp werkt de pomp met een zuiger, waarin twee kleppen zitten die maar één kant op open kunnen.

#### **1. Beginsituatie**

We beginnen met figuur 2.3, als de druk in de **pompruimte**, de ruimte onder de klok tussen de twee kleppen, al iets lager is dan de buitendruk. Klep 2 wordt dan dichtgedrukt door de buitenlucht, klep 1 staat open. De druk in de pompruimte is daardoor gelijk aan de druk in de klok.

# **2. Pompslag**

In figuur 2.4 beweegt de zuiger naar rechts. De druk in de pompruimte neemt dan toe. Daardoor gaat klep 1 dicht en klep 2 open. De lucht uit de pomp wordt naar buiten geperst. Vanuit de klok zal er intussen lucht naar de ruimte links van klep 1 stromen.

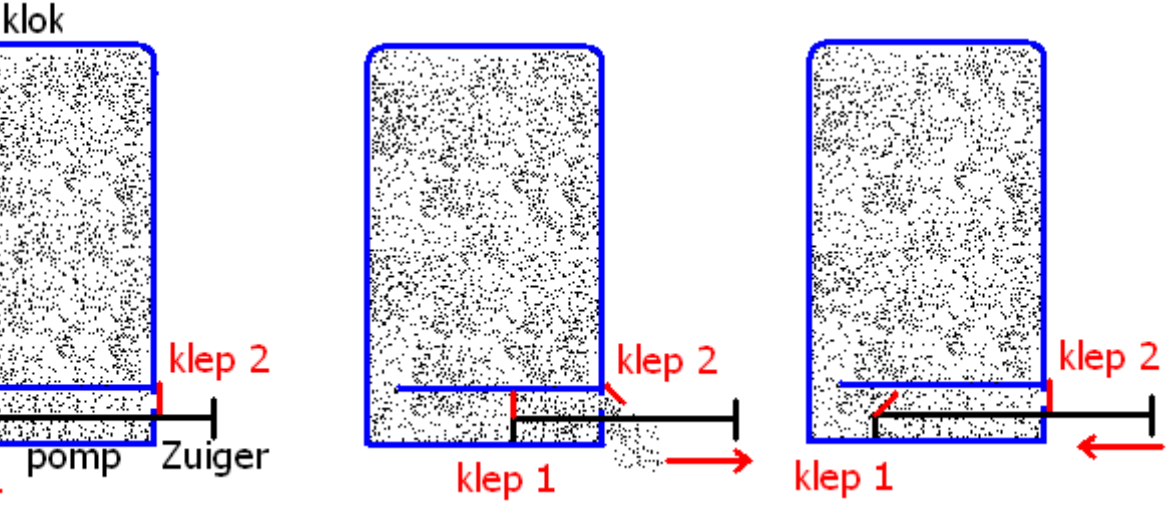

Fig. 2.3: Begin van een pompcyclus. Fig. 2.4: Pompslag. Fig. 2.5: Terugslag.

# **3. Terugslag**

In figuur 2.5 beweegt de zuiger terug naar links. De druk in de pompruimte daalt iets, waardoor klep 2 dicht gaat en klep 1 open. Lucht uit de klok stroomt nu naar de

klep 1

pompruimte. Tenslotte komen we weer in de situatie van figuur 2.3, alleen is nu een deel van de moleculen weggepompt. We hebben één complete pompcyclus gemaakt.

# **§2.2 Druk meten**

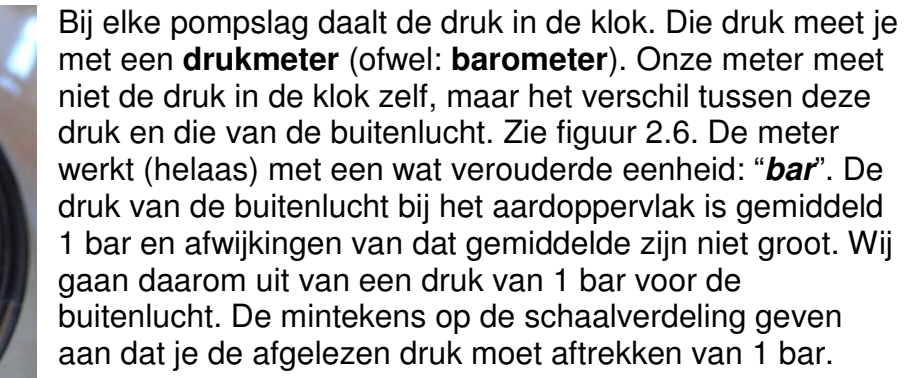

# **§2.3 Experiment en model: vooruitkijken.**

In de volgende paragraaf ga je meten hoe de druk afneemt met het aantal keer pompen. Daarna ga je berekenen hoe volgens de molecuultheorie het aantal moleculen in de klok afneemt. We moeten daarbij in de gaten houden of het model en de meting goed bij elkaar passen. Gasdruk hangt af niet alleen af van het aantal moleculen, maar ook van het volume van het gas en van de temperatuur. Als we die laatste twee constant kunnen houden, hebben we alleen te maken met de druk en het aantal moleculen. Een grafiek van het aantal moleculen tijdens het pompen zal dan dezelfde vorm hebben als een grafiek van de druk. We moeten bij het model én het experiment dus zorgen voor een constant volume en een constante temperatuur.

Er zijn nog meer dingen waar je bij het experiment rekening mee moet houden. Zie de opgaven.

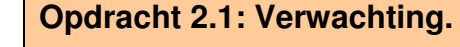

Als je bij een experiment van te voren probeert te bedenken wat er uit gaat komen, kijk je beter naar de uitkomsten.

In figuur 2.8 zie je een assenstelsel zonder getallen. De begindruk is aangegeven met een stip.

Neem de figuur over, en schets hierin hoe volgens jou de druk in de klok ongeveer af zal hangen van het aantal keer pompen (je antwoord hoeft dus niet goed te zijn).

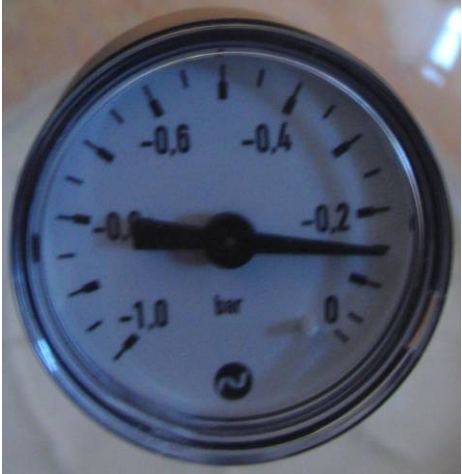

Fig. 2.6: barometer.

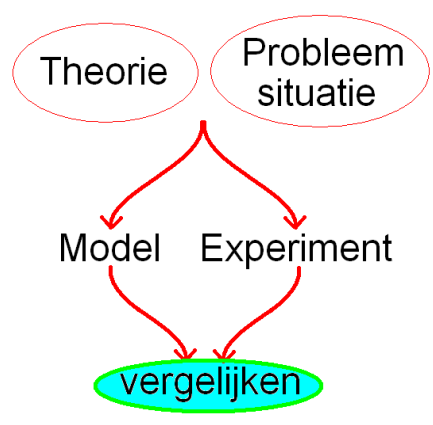

Fig. 2.7: Zorg van te voren dat je straks het experiment en het rekenmodel met elkaar kunt vergelijken.

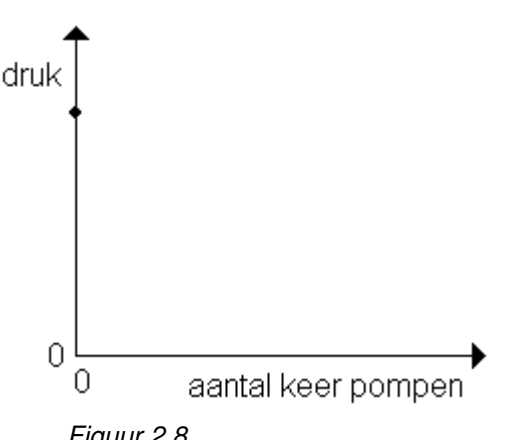

Figuur 2.8.

# **Opgaven**

**2.2** Waarom is het belangrijk dat de kleppen van de pomp snel dicht gaan als de zuiger gaat bewegen?

**2.3** Hoe hoog is de druk in de vacuümklok volgens de barometer in figuur 2.6?

**2.4** Iemand trekt de zuiger tijdens een pompslag niet helemaal tot aan de rand, bij klep 2, maar hij stopt een klein stukje daarvoor, zoals in figuur 2.9. Wat kun je nu zeggen over de druk in de kleine pompruimte in figuur 2.9? Kies de beste uitspraak.

- A. Die is lager dan de druk in de klok
- B. Die is net zo hoog als de druk in de klok
- C. Die is hoger dan de druk in de klok, maar lager dan de druk van de buitenlucht.
- D. Die is net zo hoog als de druk van de buitenlucht
- E. Die is hoger dan de druk van de buitenlucht.

**2.5** We vergelijken twee vacuümklokken met hun pompen. We noemen ze P en Q. De klokken zijn precies hetzelfde, maar bij pomp P sluit klep 2 tijdens de terugslag net iets later dan bij pomp Q.

In beide klokken is de druk in het begin hetzelfde. **a.** Wat kun je zeggen over de druk in klok P vergeleken met de druk in klok Q na 50 keer pompen?

- A. De druk in P is groter dan de druk in Q
- B. De druk in P is net zo groot als de druk in Q
- C. De druk in P is kleiner dan de druk in Q

**b.** Leg uit wat beter is als je een zo laag mogelijke druk wilt bereiken: een snelle terugslag of een langzame terugslag.

**2.6** Twee vacuümpompen en -klokken, A en B, zijn precies hetzelfde maar A staat tijdens het pompen per ongeluk boven de radiator van de centrale verwarming en wordt daardoor tijdens het pompen opgewarmd. We pompen 50 keer met beide pompen.

Wat kun je zeggen over de druk in A vergeleken met B direct na het pompen?

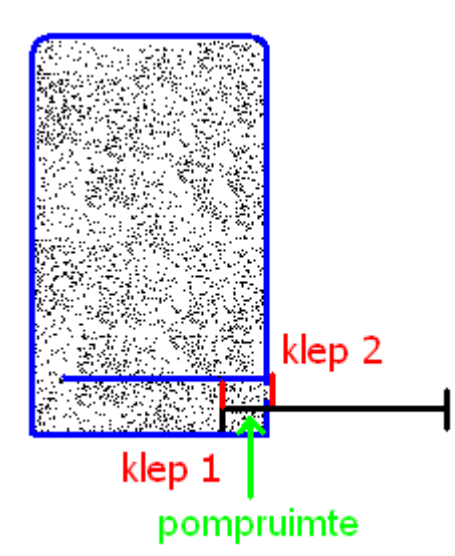

Fig. 2.9: De zuiger wordt hier niet tot de rand getrokken.

# **Vacuümpomp, 3HV, §3: Metingen doen aan een vacuümpomp.**

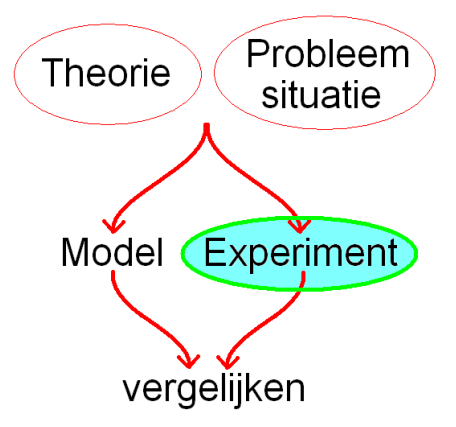

Fig. 3.1: waar zijn we nu?

**Practicum 3.1: De druk in de klok tijdens het pompen.** 

Je mag pas aan dit practicum beginnen als je de voorafgaande paragrafen hebt afgemaakt!

Voor het practicum heb je nodig:

- een vacuümklok met handvacuümpomp, en
- een computer met Coach.

Je gaat Coach gebruiken om een tabel en een grafiek te maken van je meetresultaten. Het is het handigst als je je meetresultaten direct tijdens de meting in Coach invult. **a.** Start daarom de Coach-activiteit "Metingen aan de vacuümpomp" op de elo. Er verschijnt een tabel waarin je je meetresultaten kunt invullen. Terwijl je dat doet zet Coach de meetpunten in een grafiek. Op de horizontale as staat het aantal keer pompen, op de verticale as staat de druk in bar. Het eerste meetpunt is al ingevuld: we gaan er van uit dat de druk in de klok in het begin 1 bar is.

**b.** Pomp rustig en tel het aantal keer pompen totdat de drukmeter een drukverschil van -0,1 bar aangeeft. **c.** Hoe groot is dan de druk in de klok?

**d.** Noteer het aantal keer dat je gepompt hebt in de tabel.

**e.** Meet ook hoe vaak je moet pompen om drukverschillen te bereiken van -0,15, -0,20, -0,25 enz. t/m -0,50 bar (het is het handigst om door te tellen vanaf de vorige meting).

**f.** Sla je Coach-resultaat op onder je eigen naam plus die van je practicumpartner.

**g.** Print je tabel en grafiek om ze later te kunnen gebruiken. **h.** Lever je resultaat in via de elo.

#### **Opdracht 3.2**

**a**. Beschrijf de vorm van je grafiek. Komt hij overeen met je schets van opdracht 2.1?

**b.** Probeer de vorm te verklaren. Waarom is het geen rechte lijn?

Voor een betrouwbaar resultaat moet je eigenlijk je experiment een paar keer herhalen. In plaats daarvan mag je ook je resultaten vergelijken met die van andere leerlingen.

**c.** Welke verschillen zijn er?

- **d.** Hoe groot zijn die verschillen?
- **e.** Geef verklaringen voor de verschillen.

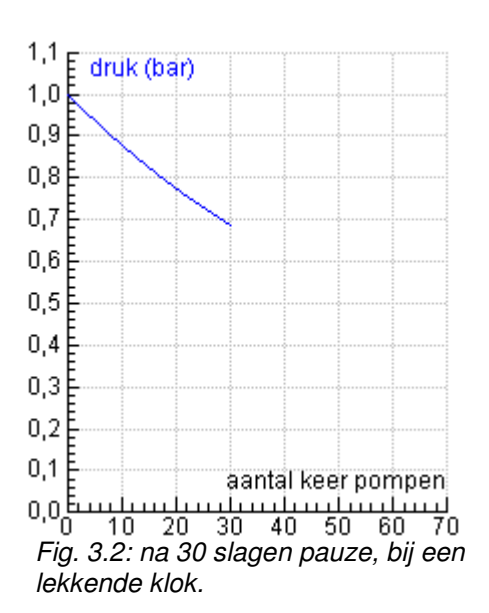

### **Opgaven**

**3.3** Een vacuümklok lekt een heel klein beetje. Iemand pompt 30 keer en meet na elke pompslag de druk. Zijn grafiek op dat moment staat in figuur 3.2. Dan gaat hij 10 minuten pauzeren. Daarna pompt hij weer verder. Neem figuur 3.2 over en schets hoe zijn grafiek er uiteindelijk uit zal gaan zien.

**3.4** In figuur 3.3 zie je de resultaten van een meting. Er zit een fout in deze resultaten.

**a.** Welk(e) meetpunt(en) zijn verdacht, en waarom?

**b.** Wat zou er fout gegaan kunnen zijn?

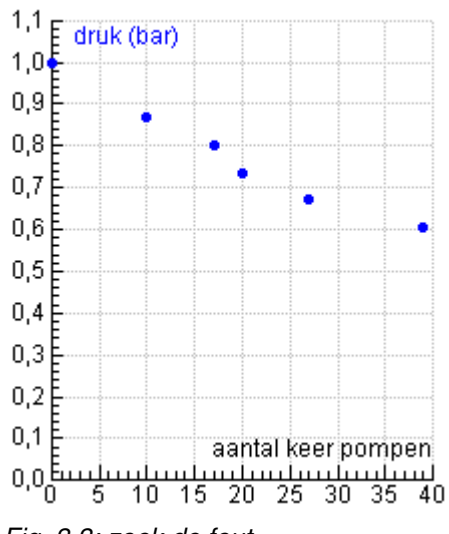

Fig. 3.3: zoek de fout.

# **Vacuümpomp, 3HV, §4: Het model met de hand doorrekenen.**

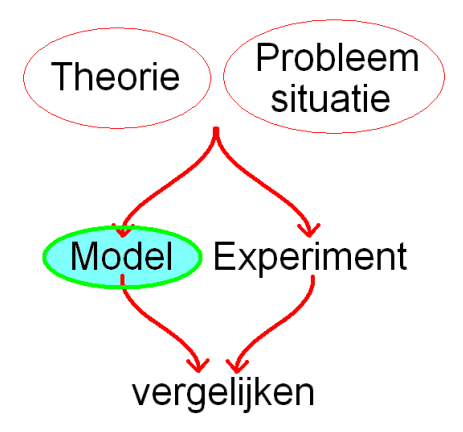

Fig. 4.1: in deze paragraaf beginnen we met het opstellen van het rekenmodel.

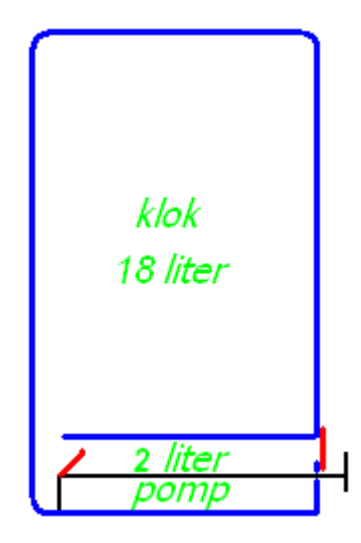

Fig. 4.2: schematische pomp met vereenvoudigde maten.

Fig. 4.3: tabel bij figuur 4.2

#### **Doel van deze paragraaf**

In deze paragraaf beginnen we met het opstellen van het rekenmodel. Daarvoor rekenen we eerst met de hand uit hoeveel moleculen er weggepompt worden tijdens de eerste paar keren pompen. Zodra we dat begrijpen, maken we de volgende stap: het opstellen van formules waarmee de computer het rekenwerk kan doen.

#### **Rekenen aan een vereenvoudigde pomp.**

Het gaat nu om de *manier* waarop gerekend moet worden. We gebruiken daarom nog geen waarden die horen bij een echte pomp, maar iets gemakkelijkere waarden. Zie figuur 4.2. Het volume van deze klok is 18 liter, dat van de pompruimte is 2 liter. Samen is dat 20 liter. We beginnen bij kamertemperatuur (ca. 20°C) en een druk van 1 bar. Tegenwoordig weten we dat er dan  $500\times10^{21}$ (500 triljard) moleculen in deze klok plus pompruimte zullen zitten. Dat zijn er heel veel, maar ze zijn dan ook zeer klein. Je hoeft nog niet te begrijpen hoe we aan het getal "500 triljard" zijn gekomen.

Voor het gemak gebruiken we weer korte namen voor grootheden:

- $N<sub>o</sub>$  is het aantal moleculen in de pompruimte;
- $N_{tot}$  is het aantal moleculen in klok en pompruimte samen.

(N komt van "Number").

Bij opdracht 4.1 ga je berekenen hoe groot  $N_{tot}$  en  $N_p$  zijn in het begin, en na 1 keer, 2 keer en 3 keer pompen. Zie tabel 4.3. Je zult moeten rekenen in kleine stapjes.

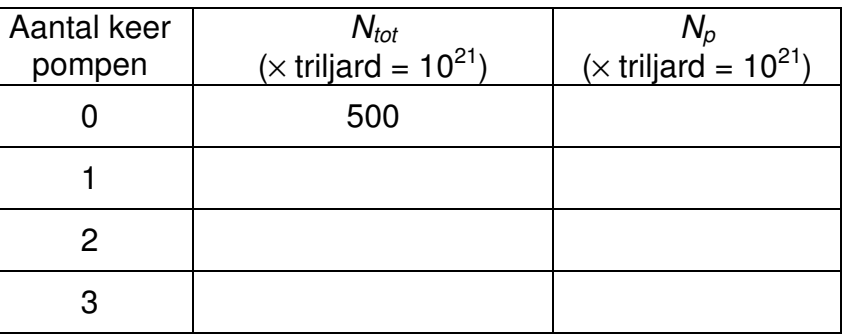

#### **Opdracht 4.1 In stapjes berekenen van Np en Ntot.**

Je kunt kiezen: je kunt zelf proberen om  $N_p$  en  $N_{tot}$  stap voor stap te berekenen en tabel 4.3 in te vullen, maar als je dat moeilijk vindt kun je ook de opdrachten a t/m f hieronder maken.

------------------------------------------------------------------------------

Vul je antwoorden op de vragen in tabel 4.3 in. Noteer vooral ook je berekeningen!

Door hun willekeurige bewegingen zullen de moleculen gelijkmatig verdeeld zijn over de pompruimte en de klok. **a.** Hoe groot is de verhouding tussen het volume van de pompruimte en de totale ruimte van klok plus pomp? **b.** Gebruik je antwoord op a om  $N_p$  in de beginsituatie te berekenen.

Als de pomp perfect werkt zullen alle moleculen uit de pompruimte tijdens de pompslag weggepompt worden. Tijdens de terugslag (en kort daarna) verdelen de overgebleven moleculen, uit de klok, zich gelijkmatig verdelen over de klok en de pompruimte. **c.** Hoe groot is N<sub>tot</sub> dus na één keer pompen?

 $N_p$  is nu ook veranderd. **d.** Hoe groot is nu  $N_p$ ? Volgens een leerling is  $N_p$  bij elke pompslag even groot. **e.** Leg uit waarom dat niet waar is.

We pompen nu een tweede keer. **f.** Bereken  $N_{tot}$  en  $N_p$  na deze tweede keer pompen. **g.** Hetzelfde voor na de derde keer pompen.

Als je goed hebt gerekend, ben je na drie keer pompen uitgekomen op  $N_{tot}$  = 364,5 triljard en  $N_p$  = 36,45 triljard.

#### **Rekenschema**

Je hebt gemerkt dat je elke keer de volgende stappen zet:

i. Je berekent  $N_p$  op één van de volgende manieren, die allemaal goed zijn:

$$
N_{p} = \frac{N_{tot}}{10}, \text{ of } N_{p} = \frac{1}{10} N_{tot}, \text{ of } N_{p} = \frac{N_{tot}}{20} \cdot 2, \text{ of } N_{p} = \frac{2}{20} N_{tot}, \text{ of } N_{p} = 0.1 * N_{tot}
$$

ii. Je berekent  $N_{tot}$  na elke keer pompen door  $N_p$  van de vorige waarde van  $N_{tot}$  af te trekken:  $N_{tot}$  na =  $N_{tot}$  voor –  $N_{0}$ . Deze rekenstappen herhaal je voortdurend. Zulke herhalingen noem je 'loops' (spreek uit: "loeps").

#### **De pompfactor**

De manieren van stap i komen op hetzelfde neer (ga na:  $\frac{2}{20}$  = 2/20 = 0,1). Bij natuurkunde gebruiken we het liefst de laatste notatie, met het kommagetal. We zullen dit getal de **pompfactor** noemen. Hij geeft aan hoe groot het deel van de moleculen is dat er elke slag uitgepompt wordt. Je berekent de pompfactor door het volume van de pompruimte (hier: 2 liter) te delen door het volume van de klok plus pompruimte samen (hier: 18+2=20 liter). Bij een andere klok en pomp hoort ook een andere pompfactor.

#### **Variabelen en constanten**

Tot nu toe heb je meestal gewerkt met formules waarin elke letter binnen een 'situatie' maar één waarde voorstelde. Bijvoorbeeld: in een opgave over dichtheid veranderden de waarden van de massa, het volume en de dichtheid niet tijdens die opgave. Je wist de waarden alleen misschien niet.

In het rekenmodel waarmee je hierboven hebt gewerkt veranderen  $N_{tot}$  en  $N_0$  tijdens het pompen steeds van waarde. We noemen zulke veranderende grootheden, **variabelen**. Ze variëren immers. Als we één speciale waarde bedoelen, bijvoorbeeld  $N_{tot}$  na 3 keer pompen, moeten we dat eigenlijk speciaal aangeven. We hebben het dan bijvoorbeeld over  $N_{tot,3}$ . Veel boeken zijn hier slordig mee. Wij soms ook.

Bij variabelen zijn grafieken handig, omdat je dan kunt zien welke waardes de variabele aan kan nemen en hoe de ene variabele afhangt van de andere.

De pompfactor verandert tijdens het pompen niet en is dus geen variabele, maar een **constante**. Voor een constante kun je in een formule een lettersymbool gebruiken of een getal. Wij hebben deze keer voor een getal gekozen.

#### **Aannames**

Je moet je altijd goed bewust zijn van de aannames die je maakt voor je rekenmodel.

1. We hebben aangenomen dat de moleculen zich gelijkmatig verdelen over de twee volumes.

2. We hebben aangenomen dat alle moleculen uit de pompruimte tijdens een pompslag weggepompt worden.

We moeten in de gaten houden of de aannames kloppen tijdens ons experiment.

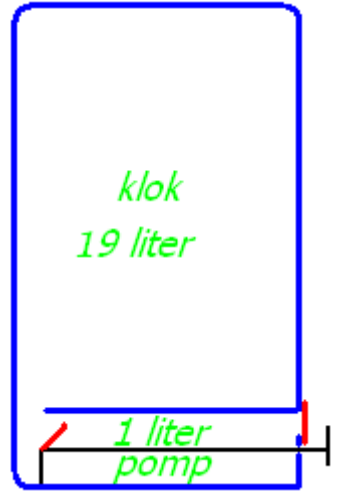

Figuur 4.4.

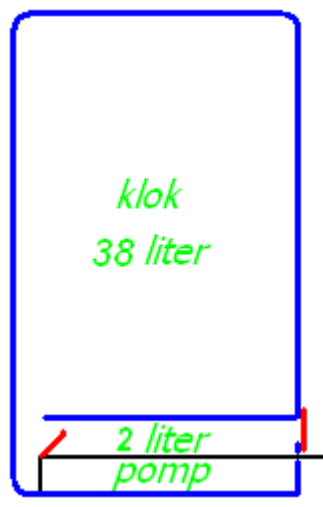

Figuur 4.5.

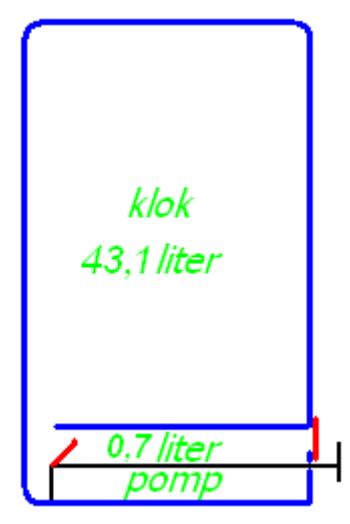

Figuur 4.6.

# **Opgaven**

**4.2.** Zie figuur 4.4. Een leerling bedenkt, dat hij N<sub>p</sub> bij de pomp uit deze figuur na elke pompslag kan uitrekenen met de formule  $N_p = 0.05^*N_{tot}$  (of  $N_p = N_{tot}/20$ ). Hij kijkt naar de formule, en concludeert dat de klok volgens het rekenmodel na 20 slagen leeg moet zijn.

Leg uit welke denkfout hij maakt.

**4.3.** Voor berekening van een pompfactor hebben we het volume van de klok en het volume van de pompruimte nodig.

**a.** Hoe kun je het volume van de klok uit ons experiment op een eenvoudige manier meten?

De pompruimte uit ons experiment heeft de vorm van een cilinder.

**b.** Zoek in je wiskundeboek op hoe je de inhoud van een cilinder kunt berekenen. Wat moet je dan meten?

**4.4a.** De klok in figuur 4.5 heeft een volume van 38 liter. Het volume van de pompruimte is 2 liter. Bereken de pompfactor.

**b.** Dezelfde vraag bij een klokvolume van 43,1 liter en een pompvolume van 0,7 liter (figuur 4.6)

Het volume van de klok waarmee we in §3 gemeten hebben is 6,35 liter. Het is moeilijk om het volume van de pompruimte precies te bepalen, maar een redelijke schatting is 0,11 liter.

**c.** Bereken hiermee de pompfactor van de meetopstelling.

**4.5.** In een vacuümklok plus pomp zitten  $N_{tot} = 600$  triljard moleculen. De pompfactor is 0,07.

**a.** Bereken  $N_{tot}$  na de eerste pompslag.

**b.** Bereken N<sub>tot</sub> na de tweede pompslag.

**4.6.** Een leerling meet de stroom door een weerstand bij

verschillende spanningen. Hierbij past de formule  $R=\frac{\omega}{I}$  $R=\frac{U}{I}$ .

**a.** Is de weerstand R hier een variabele of een constante?

Als je een gloeilamp aanzet, moet hij warm worden voordat hij gloeien gaat. Dat gaat snel. Iemand meet tijdens het opwarmen van de gloeilamp op meerdere momenten de spanning en de stroom.

**b.** Is R hier een variabele of een constante?

**4.7** Staan bij stap i van het rekenschema in deze paragraaf formules, vergelijkingen of sommetjes?

#### **4.8 Oefenen met opstellen van formules.**

Wiskunde is het nuttigst als je in staat bent om zelf formules op te stellen. Doe dat voor de volgende situaties.

De prijs van een pot pindakaas is  $p = 1,79$  €. **a.** Welke berekening moet je maken als je 7 potten pindakaas wilt kopen?

De kosten die je maakt als je N potten pindakaas koopt noemen we K.

**b.** Stel de formule op voor K.

Je koopt N doosjes lucifers. Die kosten samen  $K \n∈$ . **c.** Stel de formule op waarmee je de prijs p per doosje kunt berekenen.

**4.9** In opgave 2.6 keken we naar de druk in twee identieke vacuümpompen en -klokken, A en B. A stond tijdens het pompen per ongeluk boven de radiator van de centrale verwarming. Daardoor is de druk in A na een aantal keer pompen hoger dan de druk in B, al komt dat niet door het pompen.

**a.** Wat kun je zeggen over het aantal moleculen in A vergeleken met B direct na het pompen?

**b.** Is de druk een goede maat voor het aantal moleculen in pomp A?

**4.10.** We weten al dat volgens de molecuultheorie de klok nooit volledig leeg zal worden. Er zullen altijd wel wat moleculen blijven die toevallig niet door de opening van de klok naar de pompruimte zullen gaan.

**a.** Zal volgens ons rekenmodel de klok ooit helemaal leeg worden?

**b.** Leg uit waarom (niet).

**B 4.11.** In ons rekenmodel gaan we er van uit dat de moleculen zich gelijkmatig verdelen over de klok en de pompruimte. In het hoofdstuk over vaste stoffen, vloeistoffen en gassen kon je bij het computerpracticum zien dat de snellere moleculen gemiddeld eerder het vat uit gingen dan de langzamere.

 Hoe zou dit het experiment kunnen verstoren? Hoe zou je eventueel tegenmaatregelen kunnen nemen?

# **Vacuümpomp, 3HV, §5: Werking van computermodellen.**

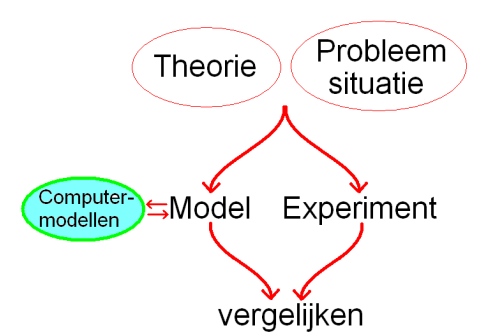

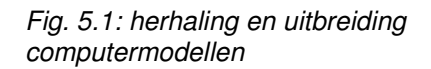

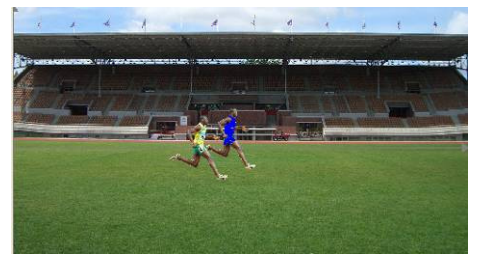

Fig. 5.2: de blauwe hardloper werd bestuurd door het model uit fig. 5.3.

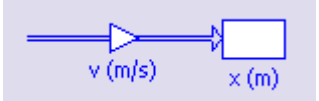

Fig. 5.3: grafisch model bij de ∆ formule  $\Delta x = v \cdot \Delta t$ .

Fig. 5.4: voorraad-stroom-schema voor de warmte in je kamer.

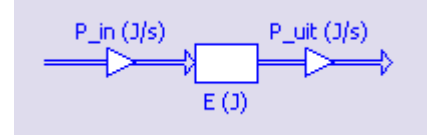

Fig. 5.5: voorraad-stroomschema bij de ∆-formule  $\Delta E = (P_{in} - P_{uit}) \cdot \Delta t$ 

# **Doel van deze paragraaf**

Om van het rekenmodel uit §4 een computermodel te maken moet je weten hoe je formules in een model gebruikt. Je moet leren hoe modellen rekenen.

#### ∆**-formules en voorraad-stroom schema's.**

In de tweede klas heb je gewerkt met **grafische computermodellen**. Het eerste model heb je gezien bij het hoofdstuk Snelheid. Zie figuur 5.3. Dit model hoorde bij de '∆**-formule**' ∆x = v·∆t.

In het hoofdstuk Energie en Vermogen ben je figuur 5.4 tegengekomen. De **rechthoek** hierin stelt een "**voorraad**" voor (warmte-energie in je kamer). De **dikke pijlen** stellen de (energie)**stromen** voor die je kamer in- en uitgaan. Daarom noemden we het een **voorraad-stroomschema**. Later in het hoofdstuk is dit ingekort tot figuur 5.5. Hierbij hoort de ∆-formule  $\Delta E = (P_{in} - P_{uit}) \cdot \Delta t$ . De P's stellen de energiestromen voor, ∆E is de **verandering** van de energievoorraad.

Vergelijk de posities van de verschillende grootheden in de figuren 5.3 en 5.5 met de twee formules.

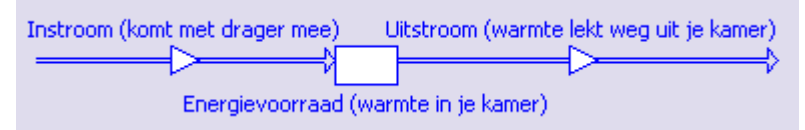

# **Waarden invullen**

Het schema van figuur 5.3 heb je gebruikt als computermodel. Je moest twee getallen invullen.

- Bij de stroompijl vulde je de (constante) waarde voor de snelheid **v** in.
- Bij rechthoek vulde je de **beginwaarde** van de plaats **x** van de hardloper in, zijn startplaats.

Dit is niet hetzelfde als "de waarde van  $x$ "! De plaats  $x$ heeft niet één waarde, want x verandert voortdurend tijdens het lopen. Het is een variabele.

Om de waarden van x tijdens het lopen te berekenen gebruikt het computermodel de ∆-formule  $\Delta x = v \cdot \Delta t$ . Deze formule hoef je niet zelf ergens in te vullen. Zodra je een voorraad-stroomschema hebt gemaakt, 'weet' de computer welke ∆-formule er bij hoort.

De computer moet de grootte van de stapjes ∆t kennen. Die kun je als gebruiker instellen. Meestal hebben wij dat al voor je gedaan.

#### **Berekeningen van de computer**

De computer rekent de volgende serie van drie rekenstappen heel vaak door (elke herhaling heet een 'loop'):

i. Hij kijkt wat de waarde van x is. Bij de eerste loop is dat de beginwaarde, bij de andere loops is dat de waarde aan het eind van de voorafgaande loop.

*ii.* Hij kijkt wat de waarde van v is. Hij berekent dan ∆x volgens de  $\triangle$ -formule  $\triangle x = v \cdot \triangle t$ .

iii. Hij berekent daarna de nieuwe waarde van x door  $\Delta x$ op te tellen bij de oude waarde van x:  $x_{\text{nieuw}} = x_{\text{oud}} + \Delta x$ .

In figuur 5.6 zie je de uitkomsten van de eerste paar loops bij een constante snelheid van 3,0 m/s, een stapgrootte ∆t van 0,2 s en een beginwaarde voor x van 2,0 m.

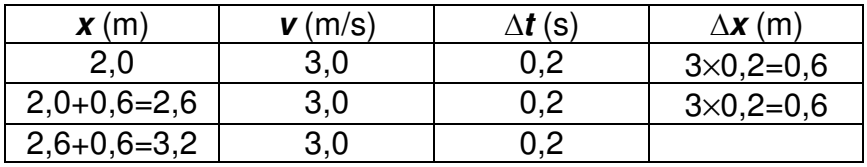

Met de formule  $\Delta x = v \Delta t$  reken je dus niet x zelf uit, maar de **verandering** van x. Daarom noemen we een ∆-formule soms ook wel: een **veranderingsformule**.

# **Variabele snelheid.**

In dit voorbeeld was de snelheid constant. Een computermodel is dan eigenlijk nauwelijks nodig. Maar snelheid kan ook veranderen, bijvoorbeeld bij een optrekkende auto. De snelheid is dan een variabele. De figuren 5.7 en 5.8 komen ook uit het hoofdstuk Snelheid. Het model haalde toen de waardes voor v uit een grafiek met meetgegevens. In figuur 5.9 zijn de eerste paar loops doorgerekend voor die optrekkende auto. De beginwaarde van x is 10 m en  $\Delta t = 0.5$  s. De waarden voor v komen uit figuur 5.7. De tijd t hebben we nu ook in de tabel gezet.

| $\dot{S}$ | $\mathbf{x}$ (m)          | $\mathbf{v}$ (m/s) | $\Delta \bm{t}$ (s) | $\Delta$ <b>x</b> (m)   |
|-----------|---------------------------|--------------------|---------------------|-------------------------|
| 0,0       | 10.00                     | 0,0                | 0.5                 | $0 \times 0, 5 = 0$     |
| 0,5       | $10+0=10,00$              | 2,3                | 0.5                 | $2,3\times0,5=1,15$     |
| 1,0       | $10+1, 15=11, 15$         | 6,5                | 0,5                 | $6,5 \times 0,5 = 3,25$ |
| 1,5       | $11, 15 + 3, 25 = 14, 40$ | 8,3                |                     |                         |
|           |                           |                    |                     |                         |

Fig. 5.9: eerste paar loops voor het model van een optrekkende auto.

Fig. 5.6: de eerste paar loops voor het model van fig. 5.3.

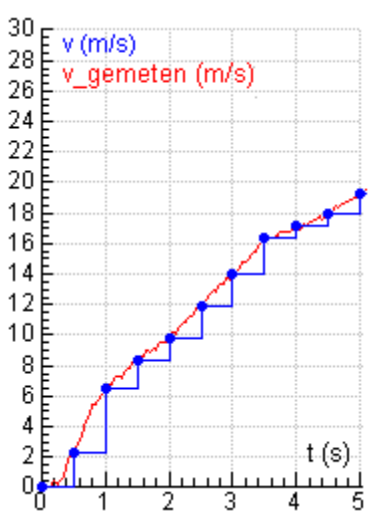

Fig. 5.7: het model haalt zijn waarden uit een grafiek met meetgegevens.

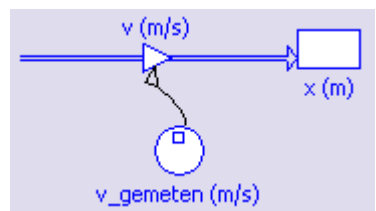

Fig. 5.8: zo is in het grafisch model aangegeven dat het model meetgegevens gebruikt.

Het model zou nog sterker zijn als we v zouden kunnen berekenen in plaats van meetgegevens te gebruiken. We gaan zoiets nu doen, niet voor v, maar voor de vacuümpomp.

# **Computermodel voor de vacuümpomp.**

Bij de vacuümpomp past een voorraad-stroomschema goed. Zie figuur 5.10.

- Het aantal moleculen  $N_{tot}$  in klok plus pomp is de "voorraad". Er past dus een rechthoek-symbool bij.
- Het aantal moleculen in de pompruimte  $N_p$  is precies het aantal moleculen dat er elke pompslag uit 'stroomt'. Daar past een dikke stroompijl bij. Hij wijst in figuur 5.10 van de rechthoek af, omdat de moleculen weg worden gepompt.

Er zijn een paar verschillen met de modellen hierboven:

- Het pompmodel werkt niet met stapjes ∆t, maar met pompslagen. De stapgrootte ligt vast, die is 1 pompslag. Je werkt immers niet met halve slagen. Coach kan hiervoor worden aangepast. We kunnen in Coach 't' veranderen in 'sl' (van slagen). ∆t wordt dan ∆sl. Dit hoef je nu niet zelf te doen, het is al voor je geregeld.
- De ∆-formule bij figuur 5.10 wordt dan:  $\Delta N_{tot} = -N_p \cdot \Delta s l$ . Omdat de stapgrootte ∆sl gelijk is aan 1 zou je ook  $\Delta N_{tot}$  = - $N_p$  mogen schrijven. Het minteken betekent dat de moleculen er uit gaan.
- Voor  $N_p$  vullen we nu niet een getal in, maar de formule die we in §4 hebben gebruikt om  $N_p$  te berekenen uit  $N_{tot}$  en de pompfactor. In het grafische model teken we een dunne pijl, om aan te geven  $N_{tot}$  wordt gebruikt om  $N<sub>p</sub>$  te berekenen (zie figuur 5.11).

 $N_{tot}$  en  $N_p$  worden dus gebruikt om *elkaar* te berekenen. Er worden twee verschillende formules om de beurt gebruikt.

# **Computerberekening samengevat**

De computer herhaalt voortdurend de volgende stappen:

- *i.* Hij kijkt wat de waarde van  $N_{tot}$  is.
	- Bij de eerste loop is dat de beginwaarde.
	- Bij de andere loops is dat de waarde aan het eind van de voorafgaande loop.
- ii. Met behulp  $N_{tot}$  en de pompfactor berekent hij  $N_{p}$

iii. Hij berekent de nieuwe waarde van  $N_{tot}$  door  $N_p$  af te trekken van de oude waarde van  $N_{tot}$ :

 $N_{tot\text{ nieuw}} = N_{tot\text{ oud}} - N_{p}$ .

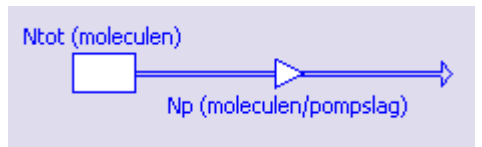

Fig. 5.10: grafisch model voor een vacuümpomp (nog niet af).

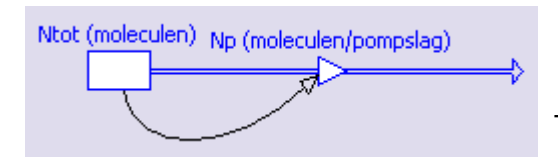

Fig. 5.11: de (dunne) 'relatiepijl' geeft aan dat N<sub>tot</sub> gebruikt wordt om N<sub>p</sub> te berekenen.

# **Opgaven**

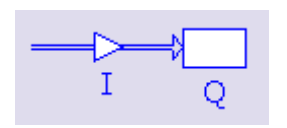

Figuur 5.11.

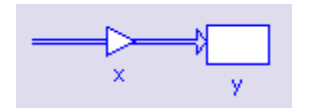

Figuur 5.12.

**5.1a.** Het model van figuur 5.11 werkt met tijdstapjes ∆t. Bij deze figuur hoort een ∆-formule. Zonder te weten wat Q en *I* precies voorstellen kun je toch deze formule opstellen. Doe dat. (Tip: zie de figuren 5.3 en 5.5).

**b.** Doe hetzelfde voor figuur 5.12.

**c.** Waarom staat er in figuur 5.11 geen ∆ voor de Q en waarom moet er in de formule wel een ∆ staan? **d.** Waarom moet er in de formule bij figuur 5.11 geen ∆ voor de I staan?

**5.2.** Teken een grafisch model bij de ∆-formule ∆v = a·∆t. (Je hoeft daarvoor niet te weten wat  $v$  en  $a$  voorstellen).

**5.3.** In tabel 5.9 zijn nog enkele vakjes leeg. Bereken wat er in die vakjes moet staan.

# **Vacuümpomp, 3HV, §6: Computermodellen bouwen.**

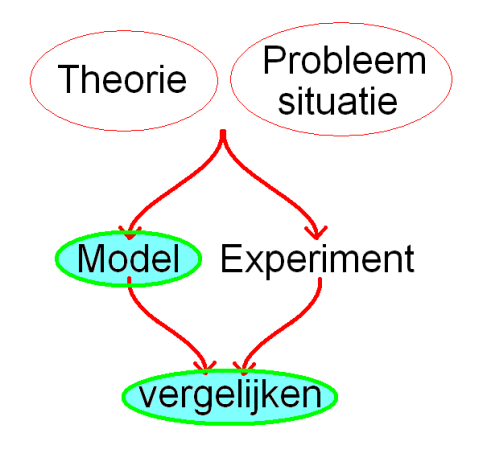

Figuur 6.1. Het computermodel bouwen en de resultaten vergelijken met het experiment.

# **Opdracht 6.1: computermodel van de vacuümpomp.**

Je kunt pas aan deze opdracht beginnen als je al het voorafgaande werk gedaan hebt. Bij de opdracht heb je ook je boek en je schrift met uitwerkingen nodig.

De opdracht bestaat uit twee Coachactiviteiten, 'Model a, voorbeeldpomp' en 'Model b, echte pomp'. Model a is een oefening voor model b. Maak alle opdrachten in de Coachactiviteiten. De resultaten van model b moet je inleveren via de elo.

Als het goed is, kwam je model uiteindelijk redelijk overeen met de meetgegevens, maar er zullen ook verschillen zijn geweest. De vraag is nu, wanneer je moet concluderen dat een theorie niet klopt. Daarvoor moet je in de eerste plaats goed kijken naar de verschillen:

1. Metingen zijn nooit helemaal precies, je maakt gemakkelijk afleesfouten. Daarom moet je het experiment een aantal keer herhalen, om te zien of je de verschillen kunt verklaren als meetfouten.

2. De apparatuur is zelden perfect. Je moet dus eerst nagaan of de apparatuur wel helemaal goed gewerkt heeft. Zo niet, kun je de verschillen daardoor verklaren?

3. In het model kunnen rekenfouten zitten. Je moet dus je model goed nakijken.

4. Voor je model heb je een aantal aannames gemaakt. Misschien was bij het experiment niet aan al die aannames voldaan. Dat moet je zorgvuldig nagaan.

Pas als je alle mogelijke verklaringen voor verschillen hebt uitgesloten, mag je de theorie verwerpen. Vaak wordt zo'n theorie dan niet helemaal verworpen, maar alleen aangepast. Newton's eigen bewegingstheorie is bijvoorbeeld 300 jaar later door Einstein aangepast.

Als de resultaten van het model en het experiment wel overeenkomen, weten we in feite nog niet zeker of de theorie juist is. Misschien geeft onze theorie wel toevallig de juiste resultaten. Er moeten veel meer experimenten gedaan worden. Bij de molecuultheorie zijn die ook gedaan. Daarom geloven wetenschappers tegenwoordig dat deze theorie juist is.

# **Opgaven**

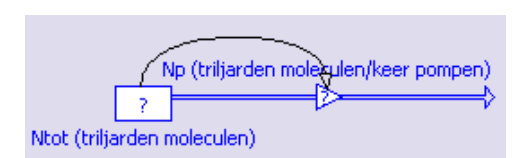

Fig. 6.2. Model uit opdracht 6.1.

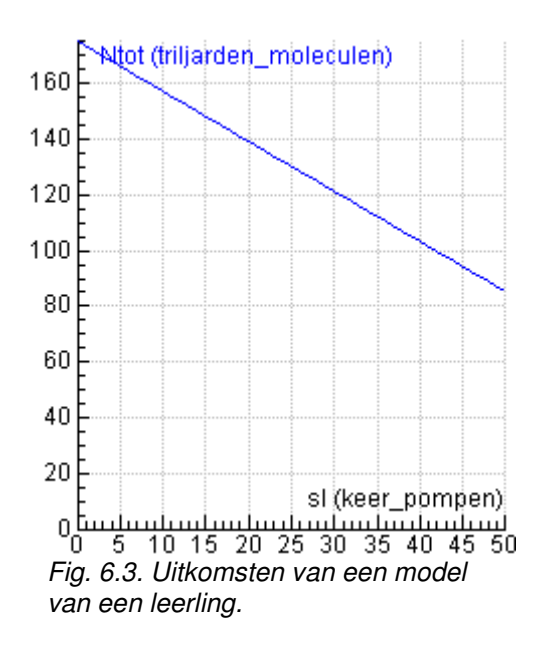

**6.2** Je hebt gewerkt met een vacuümklok van 6,35 liter en een pompruimte van 0,11 liter. In de klok en de pomp samen zaten in het begin 175 triljard moleculen en de druk was 1 bar. In figuur 6.2 zie je het model van opdracht 6.1. **a.** Wat moest je invullen bij de rechthoek  $(N_{tot})$ ?

**b.** Wat moest je invullen bij de dikke pijl  $(N_p)$ ?

Het bleek dat de van te voren berekende pompfactor niet precies klopte. Je moest de pompfactor in het model aanpassen.

**c.** Betekent dit dat de theorie niet klopt?

**d.** Geef een reden die kan verklaren waarom de berekende pompfactor te groot was.

**6.3** Na het invullen en runnen van zijn model krijgt een leerling de grafiek van figuur 6.3.

**a.** Waaraan kun je direct zien dat het model niet goed is?

**B** b. Wat heeft deze leerling in het model ingevuld?

**6.4** Eén van de belangrijkste natuurwetten is dat niets sneller kan reizen dan licht (volgens Einstein). In 2009 mat een groep onderzoekers de snelheid van speciale deeltjes, neutrino's. Volgens de meting legden die deeltjes een afstand van honderden kilometers iets sneller af dan licht (het scheelde 0,06 microseconde).

Stel dat jij het hoofd van die onderzoeksgroep bent, wat moet je dan doen?

**6.5** Door toedoen van de mens neemt de concentratie CO<sub>2</sub> in de atmosfeer toe. Volgens computermodellen zal daardoor de gemiddelde temperatuur op aarde stijgen, met klimaatverandering als gevolg. We noemen dit: het broeikaseffect. In Nederland zal het volgens die computermodellen natter worden en meer gaan waaien. De aarde gaat toe naar een situatie die we nog niet eerder hebben meegemaakt.

Hoe kun je zeker weten of de computermodellen kloppen?

**6.6** Computermodellen worden ook veel bij andere vakgebieden gebruikt. Het voorbeeld in deze opgave gaat over rente. Iemand zet 10 000,- € op de bank tegen een rente van 3% per jaar en laat dat bedrag een aantal jaar op de bank staan. Het bedrag dat op de bank staat heet het saldo.

**a.** Leg uit waarom het saldo na 2 jaar meer dan 10 600,- € bedraagt.

In figuur 6.4 zie je een tabel voor de renteberekeningen. **b.** Maak deze tabel af.

Fig. 6.4: tabel voor renteberekeningen

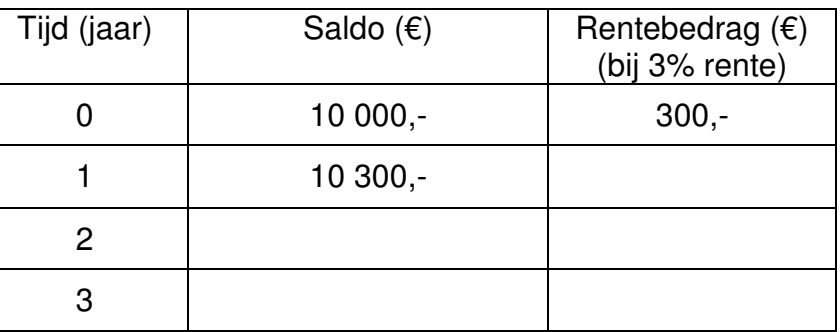

Het rentebedrag bereken je steeds op dezelfde manier. Voor die berekening kun je dus een woordformule opstellen.

**c.** Stel deze woordformule op.

In figuur 6.5 zie je een grafisch model voor deze renteberekeningen.

**d.** Welke ∆-formule hoort bij figuur 6.5?

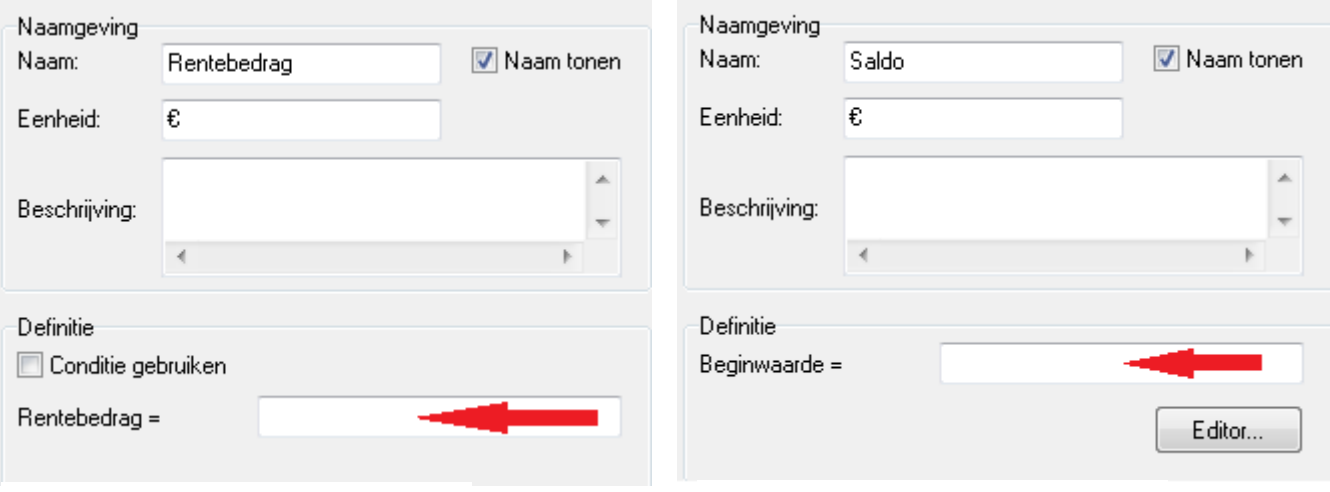

Fig. 6.6: venster voor het Rentebedrag Fig. 6.7: venster voor het Saldo

**e.** Wat moet je in figuur 6.6 invullen bij de rode pijl? **f.** Wat moet je in figuur 6.7 invullen bij de rode pijl?

**6.7** Neem het hoofdstuk door en ga na welke aannames er allemaal gemaakt zijn.

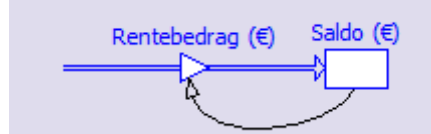

Fig. 6.5: grafisch model voor

renteberekeningen

# **Samenvatting**

- Je weet hoe de wetenschappelijke methode werkt: door modeluitkomsten te vergelijken met meetresultaten.
- Je kunt meetresultaten kritisch beoordelen.
- Je kunt modelresultaten kritisch beoordelen.
- Je weet hoe een computermodel rekent (in loops),
- Je weet wat het verband is tussen een voorraadstroomschema en een ∆-formule.
- Je weet hoe je eenvoudige formules in een computermodel gebruiken kunt.
- Je weet hoe een vacuümpomp werkt.
- Je kunt eenvoudige modellen zelf opstellen.
- Je kunt enkele loops van een eenvoudig model met de hand doorrekenen.

#### **Nieuwe woorden en begrippen**

∆-formule, 16 barometer, 6 constanten, 12 grafische computermodellen, 16 kamertemperatuur, 10 loops, 12 pompfactor, 12 pompruimte, 5

pompslag, 5 recht evenredig, 4 terugslag, 5 vacuümklok, 5 variabelen, 12 voorraad-stroomschema, 16 wetenschappelijke methode, 2